## **SIEMENS** 3VA1 IEC 3VA1 163-6ED32-0AA0

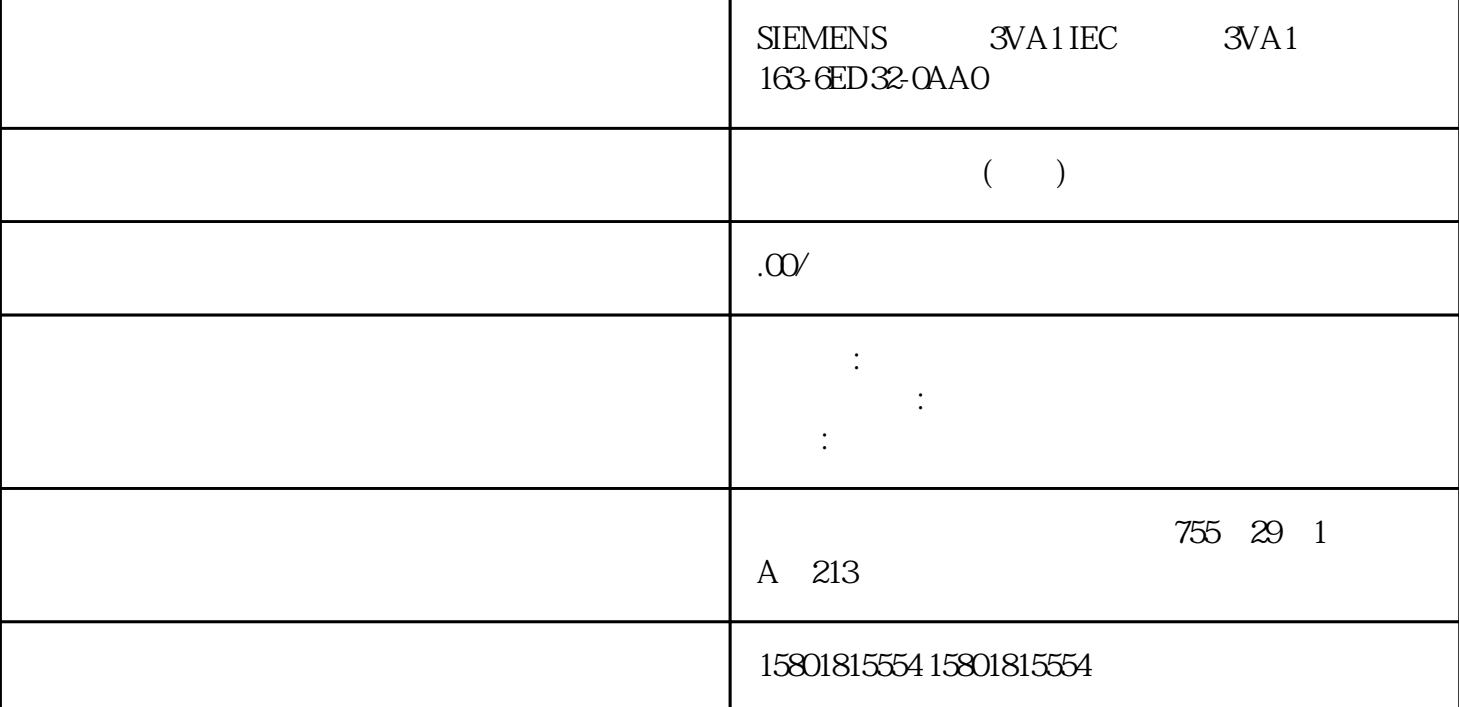

OPC UA XML OPC UA OPC U XML 的标准格式来描述信息模型。这种格式支持预先将 OPC UA  $\overline{C}$  DPC UA STEP 7 (TIA Portal) S7-1500 CPU SIMATIC OPC UA XML OPC UA CPU PLC DB / OPC UA XML CPU  $\text{UDT}$ / CPU OPC UA XML OPC UA  $\overline{OPC}$  UA SIMATIC OPC UA XML  $\begin{array}{ccc} 2 & \text{CPI} & \text{A} & \text{CPI} \\ \end{array}$ 2. CPU  $\cdot$  > OPC UA >  $\cdot$  (General > OPC  $\cdot$   $\cdot$  OPC UA  $\times$  MH  $\cdot$   $\cdot$  (General > OPC  $UA >$  Server > Export) 3.  $\bullet$  OPC UA XML  $\bullet$  (Export OPC UA XML file) 4.  $\frac{5}{3}$ a " (Save) STEP 7 (TIA Portal) V15.1 " OPC UA >  $OPC UA$ <br>  $S$   $\rightarrow$  "OPC UA > "OPC UA > "OPC UA   
 "CPC UA > "OPC UA > "OPC UA> Server > Export) 下的 CPU 属性中选择了"将所有数 组元素作为单独节点导出"(Export all array elements as separate nodes) OPC UA XML  $\blacksquare$ and XML XML XML  $\lambda$  $x_{\text{ML}}$ HTTPS Secure OUC OPC UA  $\alpha$  opc uan  $\alpha$ 

" OPC UA  $(213)$ " OPC UA

CPU OPC UA OPC UA S7-1500 CPU CPU OPC UA 1. CPU<br>
2 CPU  $*$  OPC UA >  $*$  (OPC UA > Server) 3 CPU 2. CPU "OPC UA > PU OPC UA  $\begin{array}{ccc} 4 & 5 & CPU & \text{``} & (Runtime \text{)} \\ 0 & 4 & 5 & CPU & \text{``} & 7. & CPU \end{array}$ licenses), OPC UA  $\qquad \qquad 6.7.$  CPU CPU OPC UA  $\alpha$  opc uand  $\alpha$  opc uand  $\alpha$ 应用程序的名称,会应用于服务器及其客户端。该名称显示在"OPC UA > 常规"(OPC UA > General)  $\text{SIMATIC.S7-15000PC-UA}$ .Application:PLC\_1"<br>SIMATIC.S7-1500.OPC-UA.Application:"  $\rightarrow$  $\sum_{n=1}^{\infty}$  >  $\sum_{n=1}^{\infty}$  (General > Product  $information > Name$  CPU 服务器将使用该应用程序名称向通信伙伴(OPC UA 客户端)标识自己的身份。例 如,OPC UA 客户端使用发现服务检测可访问的服务器时。 连接到 OPC UA 服务器时,显示的应用程序名称为该 CPU OPC UA CPU "  $\mathsf{OPC\_UA\_Connect}$ " ApplicationName" "OPC\_UA\_Connect" "SessionConnectInfo" "OPC\_UA\_SessionConnectInfo" "  $\mathrm{OPC\_UA\_Connect}$ " "  $\mathrm{ApplicationName}$ " 断时,可使用该应用名称标识客户端及其会话 (SessionNames)。 UaExpert: 要更改应用程序名称,请按以下步骤操作: 1. 选择 CPU。单击该 CPU 符号(如,在网络视图中)。 2.  $CPU$   $'$  OPC UA >  $'$  (OPC UA > General) 3.  $$\mathsf{SIMATIC}\qquad \qquad ``\qquad \mathsf{SIMATIC}\qquad \qquad$ " (Enable standard SIMATIC server interface) CPU OPC UA  $PLC$ opc UA CPU V2.0 PROFINET S7-1500 CPU OPC UA 在以下条件中,不能借助 CP 通过自动化系统的背板总线直接访问 CPU 的 OPC UA 服务器: 使用 TIA Portal V16 S7-1500 CP 1543-1 U2.2  $OPC UA$   $(141)''$   $CM$  $CPU$   $OPC UA$  SIMATIC S7 1500 PLC PROFINET OPC UA  $V25$ OPC UA THE OPC UA CPU OPC UA  $\hspace{1.6cm}$  "OPC UA " (OPC UA communication) 8. OPC UA 服务器接口,请参见"OPC UA 服务器接口组态 (页 214)"。 说明 即使 SIMATIC  $SIMATIC$   $OPC UA$ CPU OPC UA DeviceManual DeviceRevision OrderNumber CPU OPC UA OPC UA 服务器的常规设置 OPC UA 的 TCP 端口 OPC UA 默认使用 TCP 端口  $4840$   $1024$   $49151$  $OPC$  UA 48400 OPC UA TCP \$7-1500 CPU  $\sim$  (  $\sim$  29)"

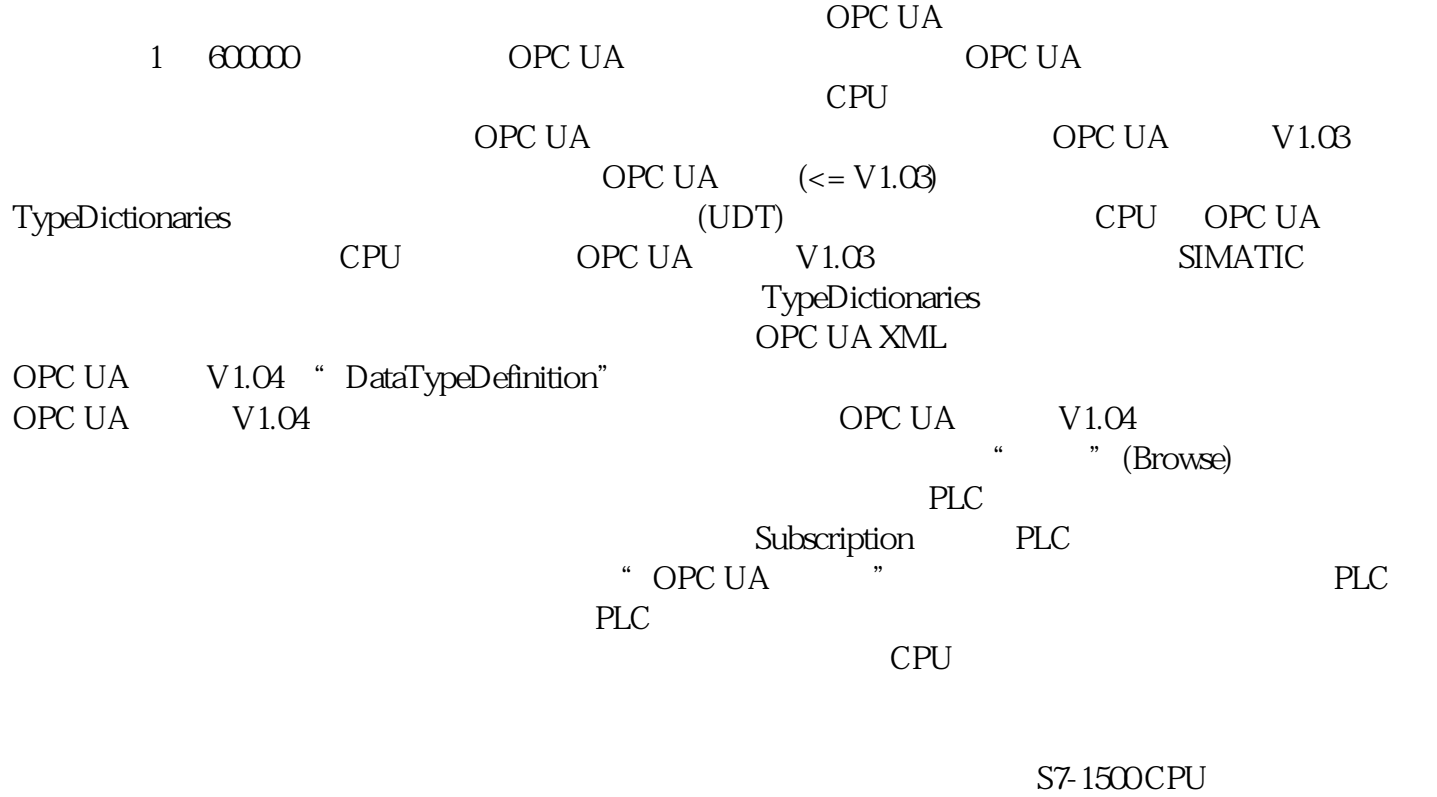

 $ID$ 

 $\mathsf{CPU}$